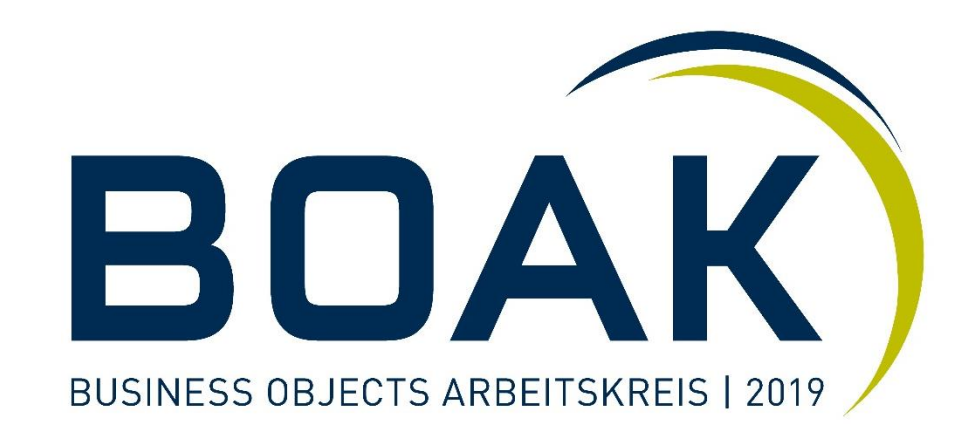

# **SAP Analytics Cloud [Session A1]**

Referent: Kristof Gramm

Zürich, 10. September 2019

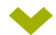

**Einführung SAP Analytics Cloud**

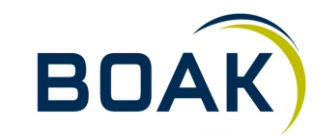

# SAP Analytics Cloud is a **single cloud solution** for **Business Intelligence** and **organizational planning**, enhanced with the power of **predictive analytics** and **machine learning** technology.

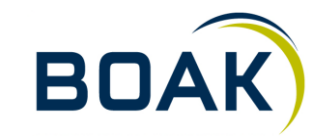

# SAP Analytics Cloud brings together **data access**, **wrangling**, **discovery**, **visualization**, **analysis**, **prediction**, **forecasting**, **planning** & **what-if**, all augmented by **AI** and **Machine Learning**.

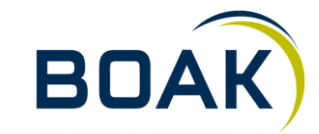

## **Feature-Übersicht**

- Webbasiert Fiori Style HTML5
- Optimiert für Google Chrome Desktop (Limitierte Funktionalität in IE11, Edge, Firefox und mobile Browser) ⊁
- Release Zyklus bis Ende 2018 alle 14 Tage, jetzt Quartalsweise (ausser Fasttrack/Preview)
- Mobile: SAC-App auf iOS
- Modellierung Visualisierung Administration Kollaboration alles in einem Tool ⋗
- Office-Integration: Analysis for Office ≯
- Blogs, Guided Playlists, Videos, Webinars, Release Notes alles öffentlich zugänglich ⋗
- Improvement Requests

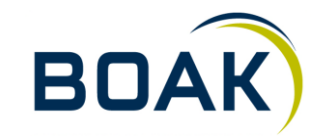

## **Datenquellen**

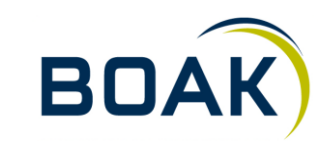

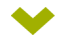

#### **Connections**

- Import Data Connection ⊁
	- ◆ Für Cloud- und OnPremise-Daten
	- **Datenreplikation in SAC**
	- Neue Datenmodelle mit SAC erstellen  $\blacktriangleright$
	- **>** Zeitgesteuerter Datenimport
- Live Data Connection  $\blacktriangleright$ 
	- ◆ Für Cloud- und OnPremis-Daten
	- Keine Datenreplikation in SAC  $\blacktriangleright$
	- Verwendung der bestehenden Datenmodelle / Query-Editor
	- Real-Time Refresh der Daten in Stories  $\blacktriangleright$

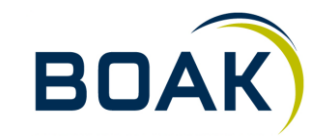

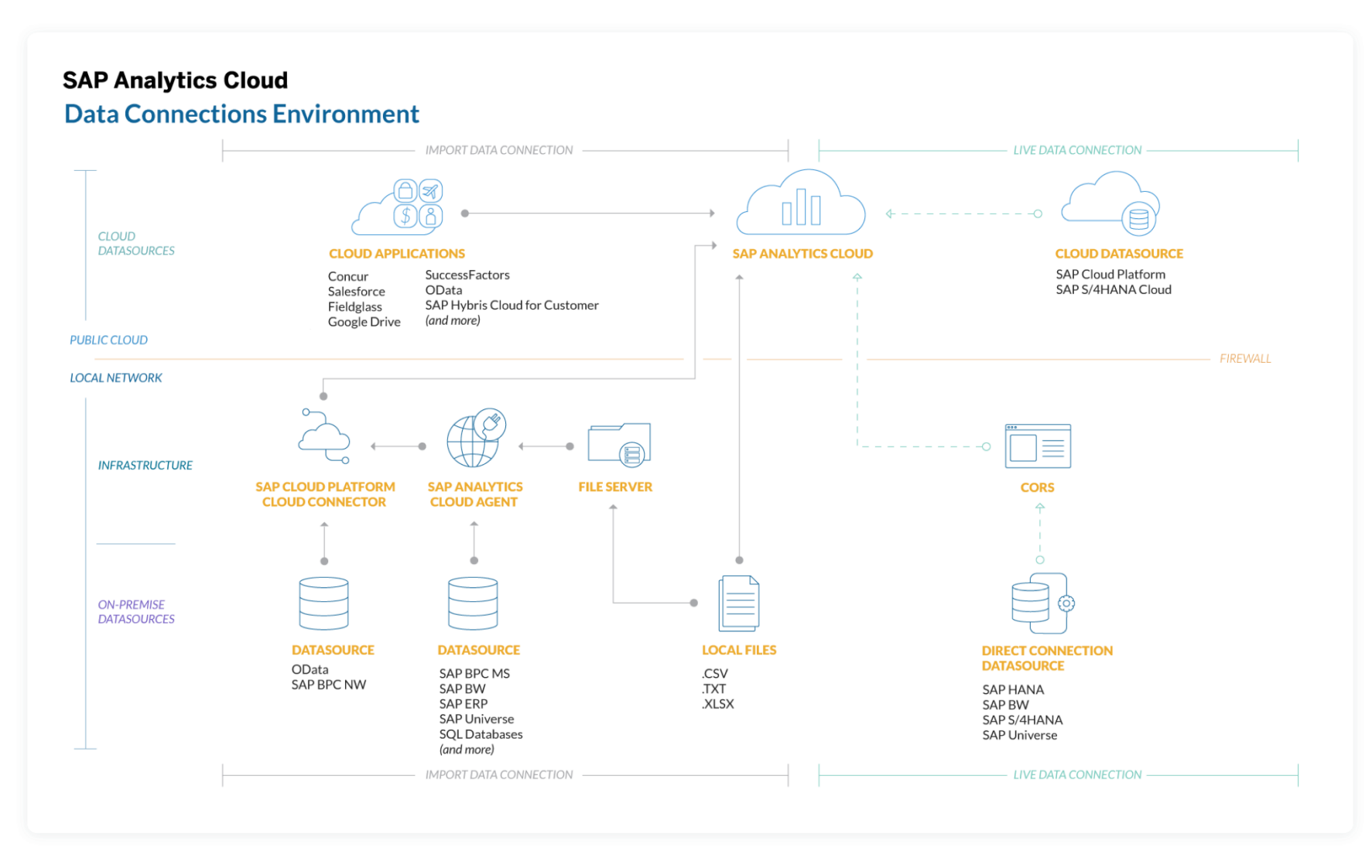

# **BOA**

## **Modellierung**

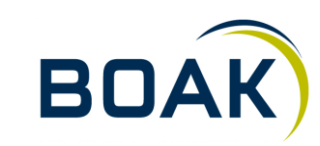

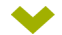

#### **Modellierung in der Cloud**

- 2 Modelltypen:  $\blacktriangleright$ 
	- Analytisches Modell  $\rightarrow$  Standard für BI
	- $\blacktriangleright$  Planungsmodell  $\rightarrow$  Für Planungsprozesse / Forecasting / Budgetierung
- **Datenquellen** ⋗
	- $\rightarrow$  Ohne  $\rightarrow$  Blank model
	- $\blacktriangleright$  Datasource  $\rightarrow$  Live Data Connection / Import Data Connection (SAP ERP / Universe / SQL DB)
	- $\blacktriangleright$  File-Import  $\rightarrow$  XLS(X), CSV
	- $\rightarrow$  App  $\rightarrow$  Odata, Google Drive, Salesforce

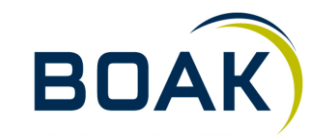

#### **Data Wrangling / Data Integration / Data Preparation**

- Nur für Import-Daten-Modelle ⊁
- Vorstufe zum Modell
- Einsicht in ein erstes Data-Sample
- Data Quality-Issues werden aufgezeigt
- Spalten-Typ Änderung möglich (Measure, Dimension, Time, Account, Organisation, Version, Location)
- Hinzufügen von Attributen (aus anderen Spalten) möglich
- Smart-Transformation-Features:
	- **X** Konkatenieren
	- **▶ Split**
	- **X** Konvertierung (uppercase / lowercase)
	- **▶ Ersetzen**
	- Ändern
- Log-File über alle gemachten Änderungen jede Änderung kann rückgängig gemacht werden

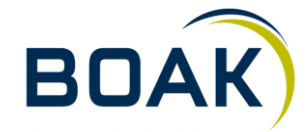

#### **IT-LOGIX**

#### **Data Wrangling - Dateninformationen**

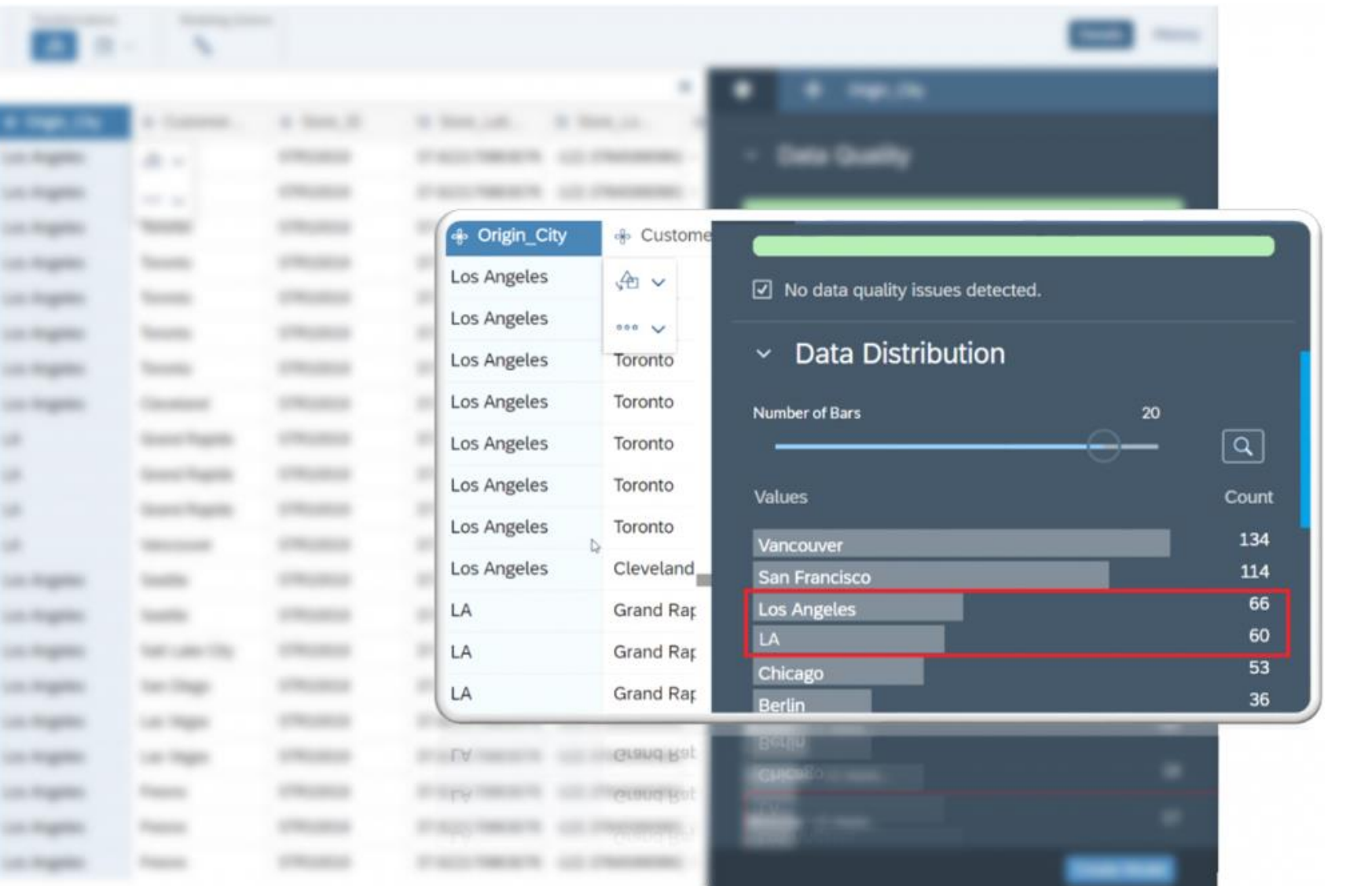

**BOAK** 

#### **Data Wrangling - Suchen / Ersetzen / Konkatenieren**

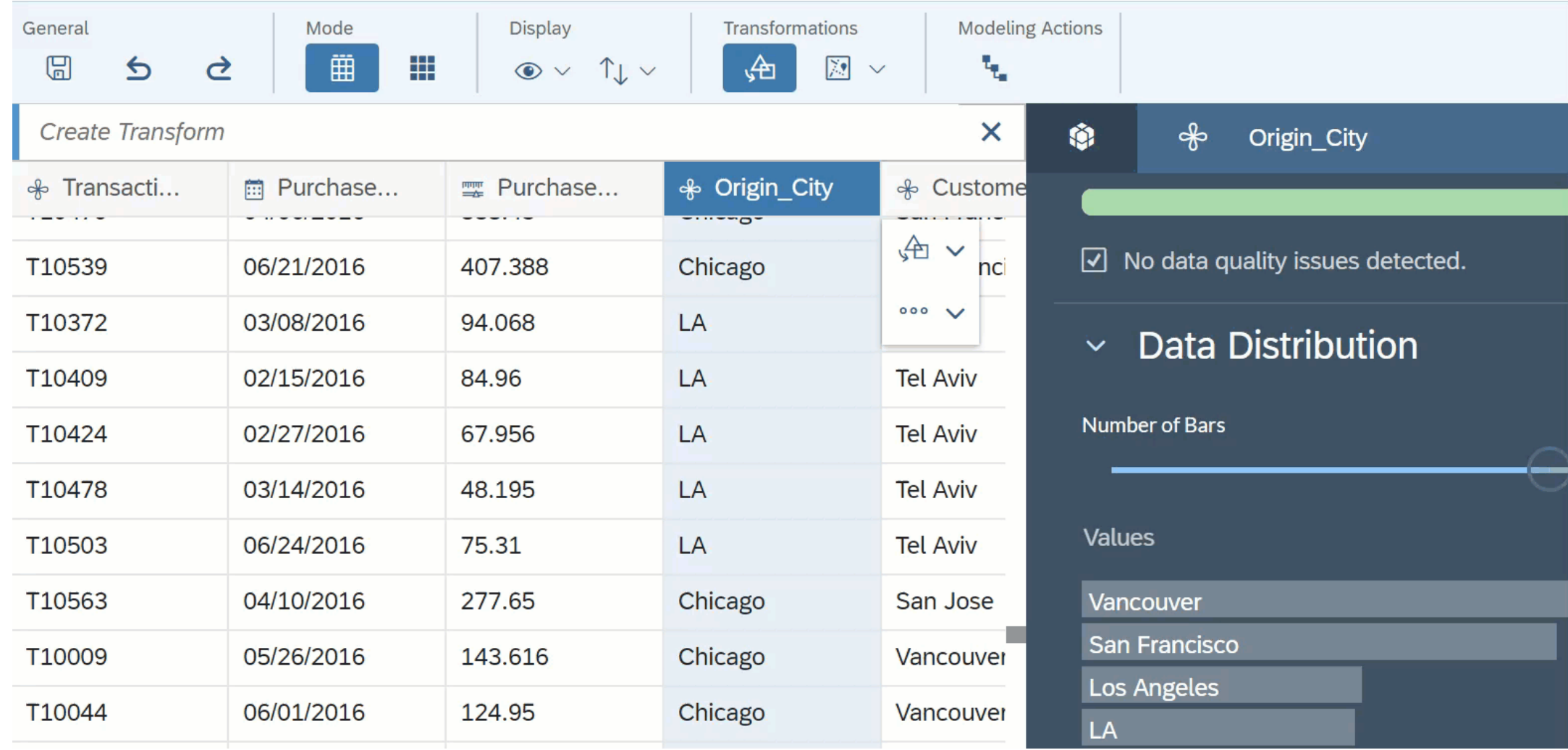

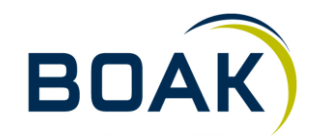

## **Data Wrangling - Spalten aufteilen**

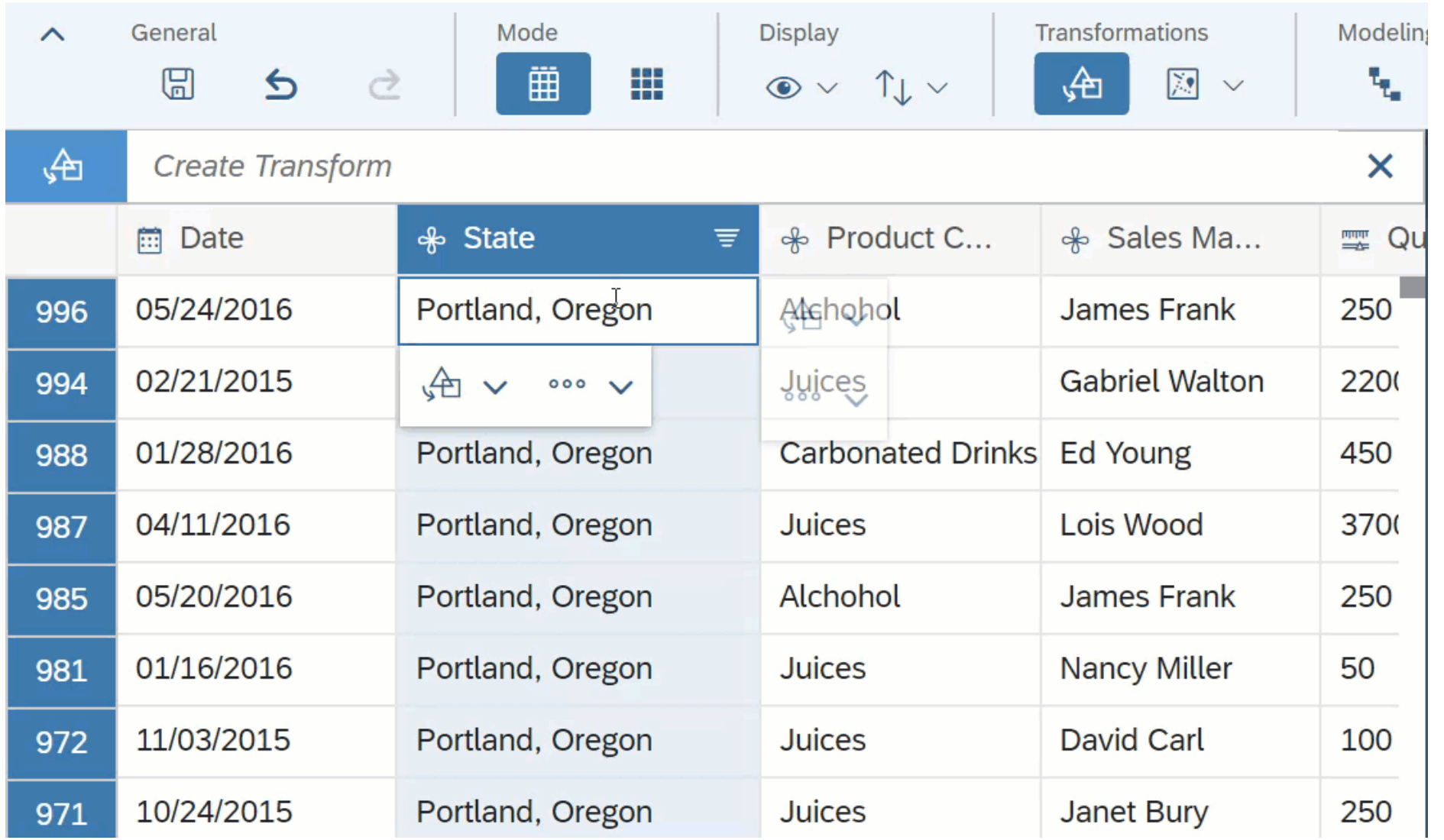

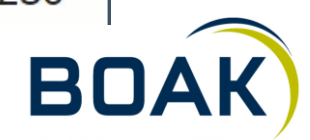

#### **Modellierung**

#### Dimensionen  $\blacktriangleright$

- **>** Hierarchien
- **Neue Dimensionen**
- **Attribute ergänzen**
- **Daten per Copy-Paste aus Excel ergänzen**

#### **Measures**  $\blacktriangleright$

- **Aggregationslevel ändern**
- Einheiten und Währungen definieren  $\blacktriangleright$
- Calculated Measures mittels Formel-Editor hinzufügen  $\blacktriangleright$

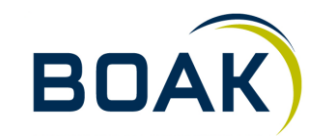

## **Modellierung - Einheiten und Währungen**

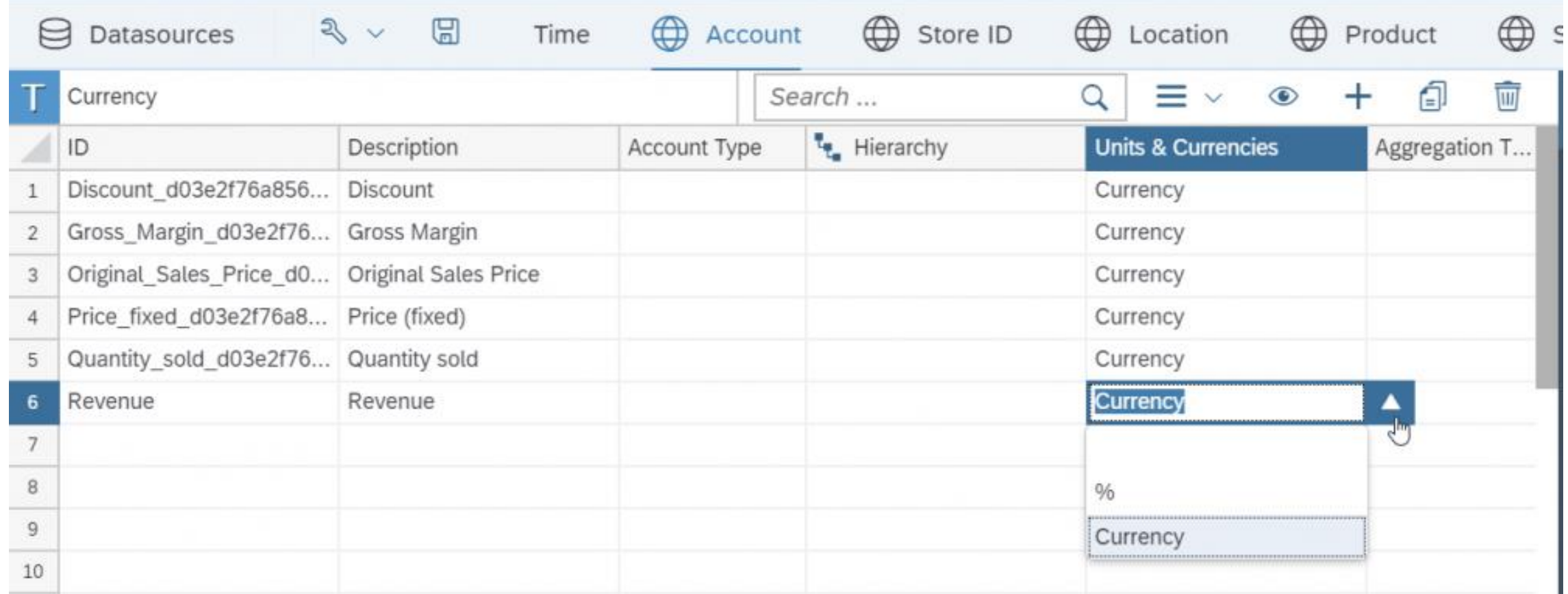

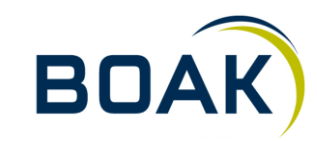

#### **Hierarchien**

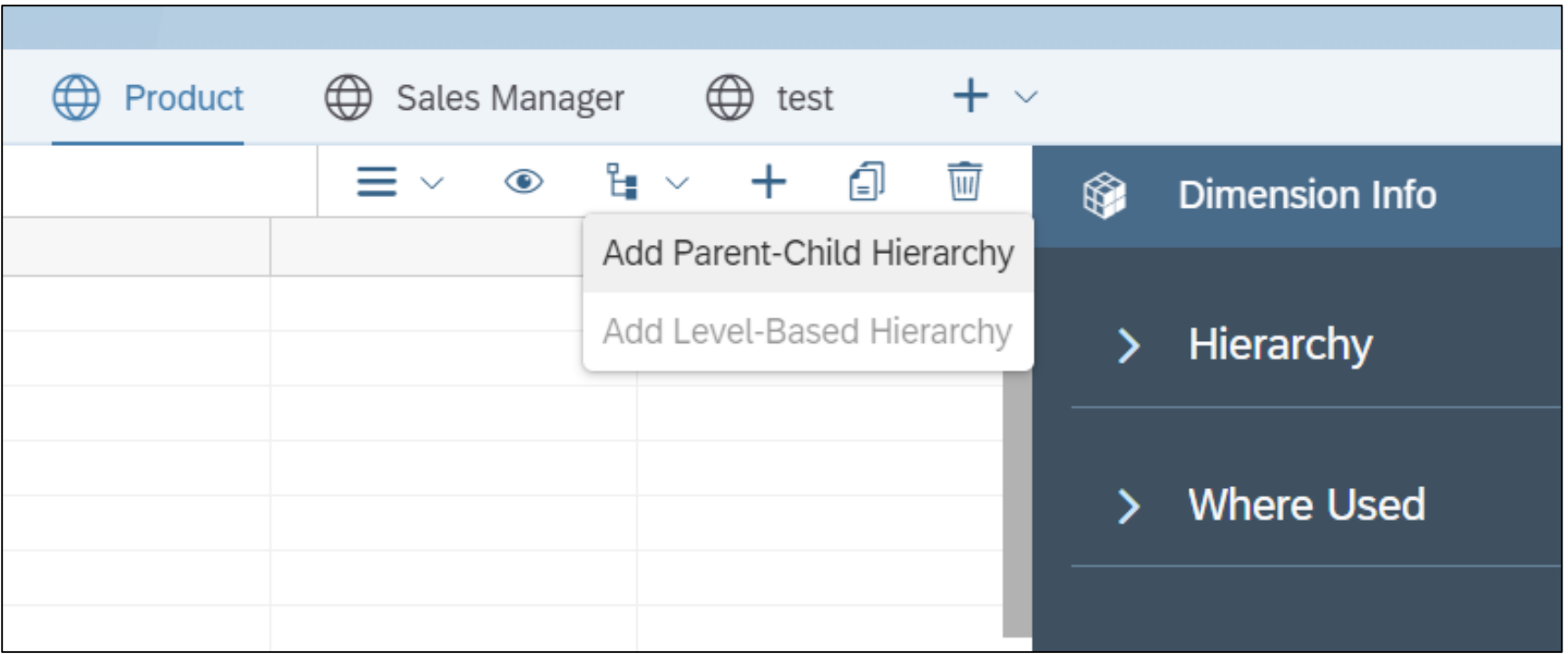

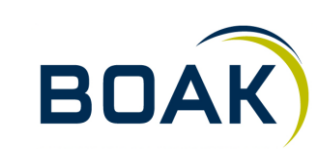

#### **Formeln**

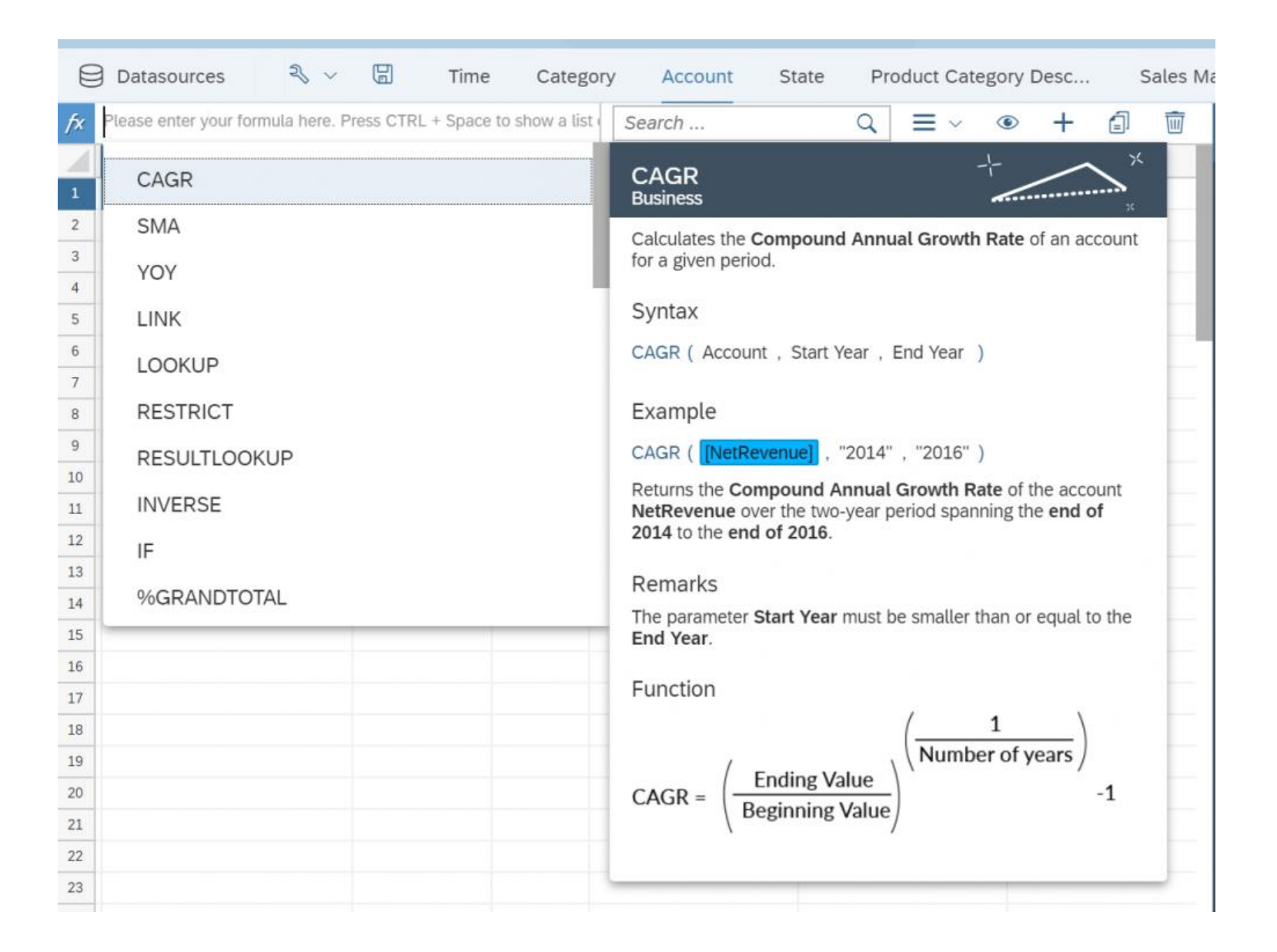

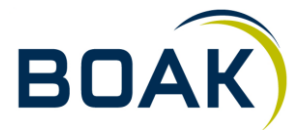

**IT-LOGIX** 

## **Visualisierung**

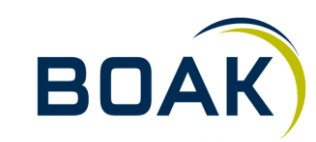

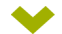

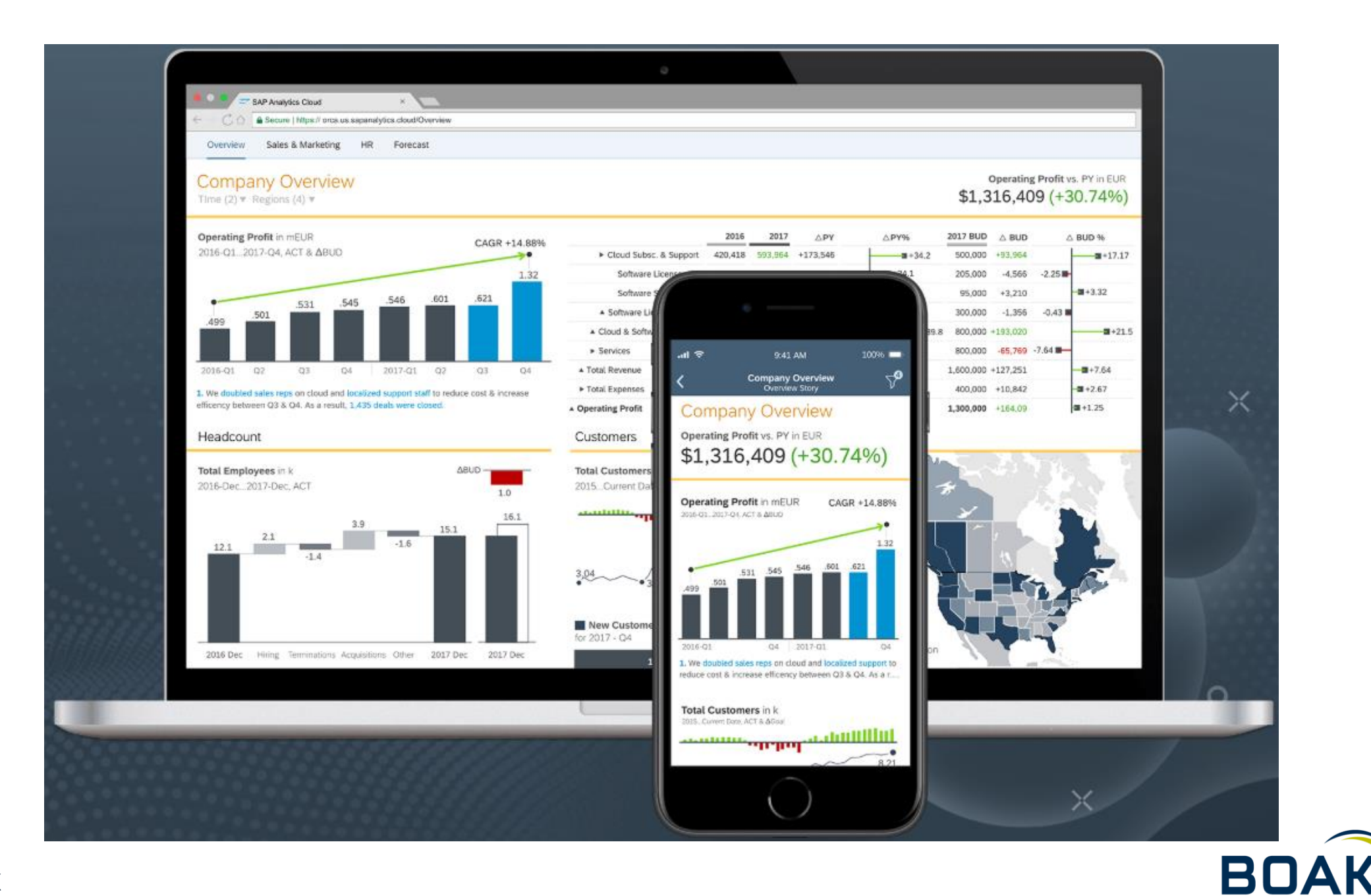

#### **Templates**

## Choose how you'd like to start your story.

#### Custom Templates

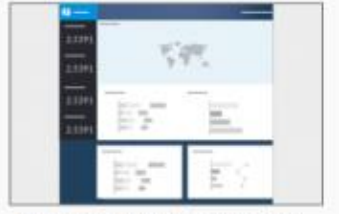

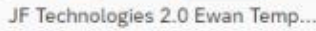

#### SAP Analytics Templates

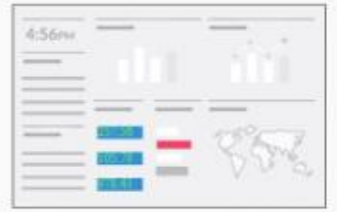

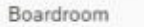

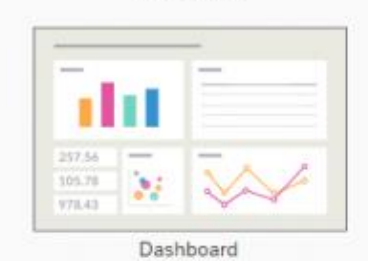

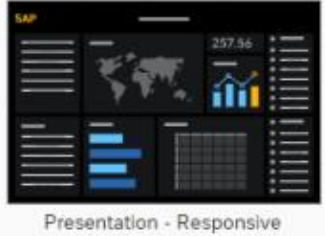

 $0 = 0$ 

Report (A4)

TechED 2017

2.5391

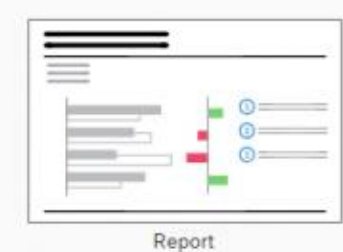

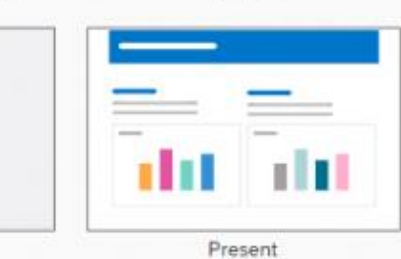

# $\rightarrow$

#### Access & Explore Data Bring in data from CSV, Excel, and other datasources to explore and create visualizations.

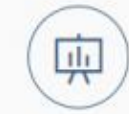

#### Add a Canvas Page

Create pixel perfect reports or presentations.

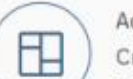

#### Add a Responsive Page

Create flexible dashboards that can be presented on any device or screen size.

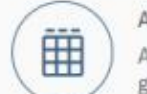

#### Add a Grid Page

A traditional spreadsheet page giving you the full look of your data.

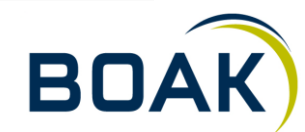

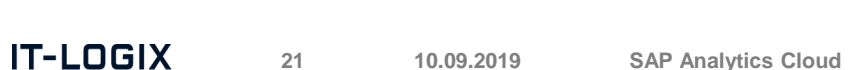

#### **Data exploration**

 $\times$ Your system has been updated. See what's new.  $Q$  021  $\n *F*$  0 है जि  $\equiv$  Stories > New Document(1)\* File Data View Data View  $\hat{\phantom{a}}$  $\overline{\mathbb{R}}$  $\mathscr{S}$   $\cdot$   $\boxdot$   $\cdot$ **EE** ⊙▼ Designer Best\_Run\_Sales + New Smart Discovery Measures Date Location Product **Sales Manager Store ID Quantity sold**  $\triangleright$  (all)  $\triangleright$  California Alcoholic Drinks David Carl  $ST1$ **Gross Margin**  $\triangleright$  Nevada  $\triangleright$  Carbonated Drinks **ST10** Ed Young Fruit Juice **Discount**  $\triangleright$  Oregon Gabriel Walton ST100 **Original Sales Price** Delher Drinks **Gary Dumin** ST101  $P_{11111}$  (E.m. J)  $\mathbf{r} = \mathbf{r} - \mathbf{r}$  $rran$  $......$  $\mathcal{Z}$ C 22 v Numeric Point (Auto Suggested) **⊕**∗ … ∗ Title Subtitle  $\Box$ More measures required to build a Numeric Point chart

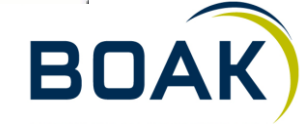

## **Grid-Page**

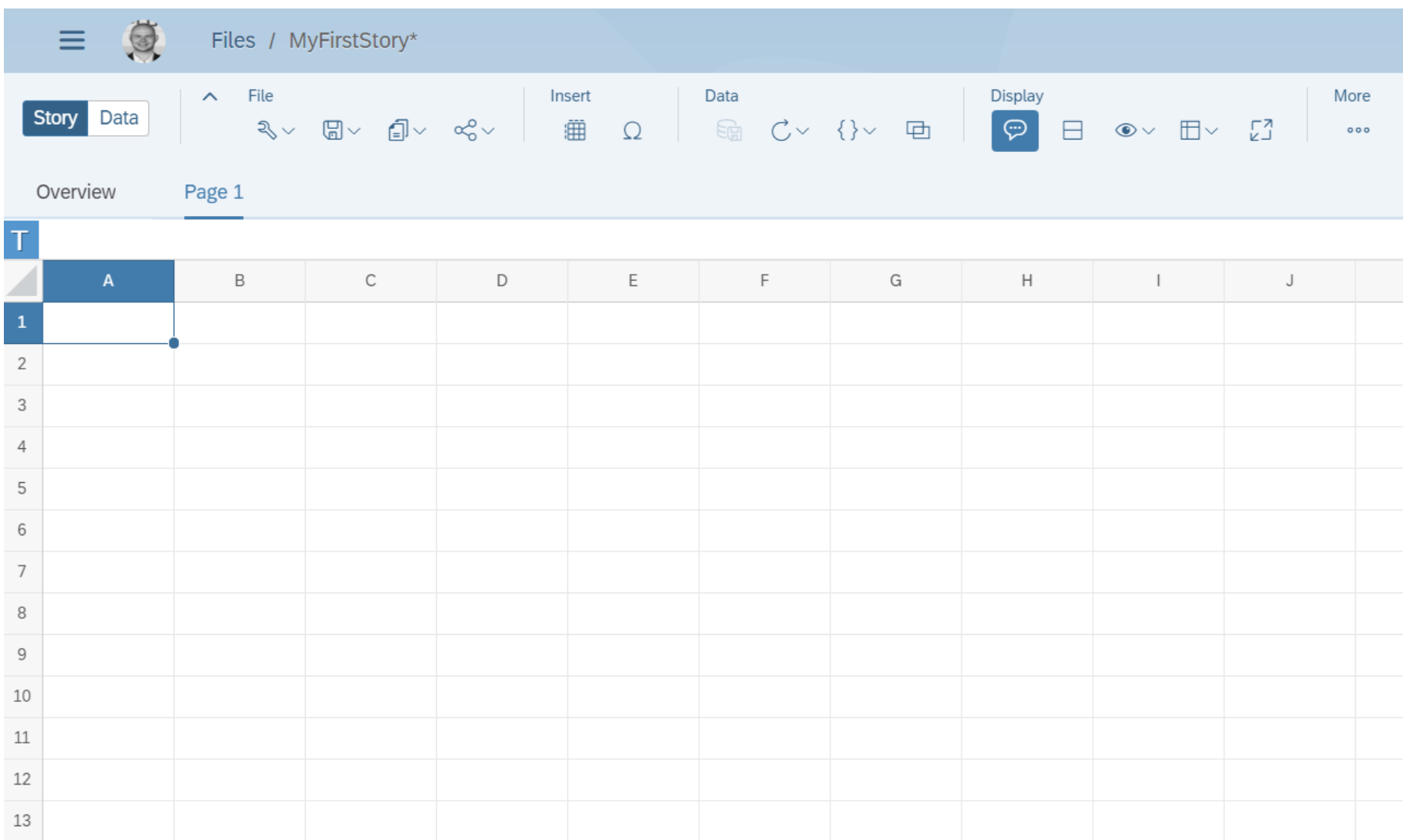

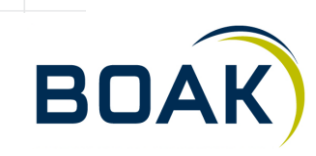

#### **Canvas**

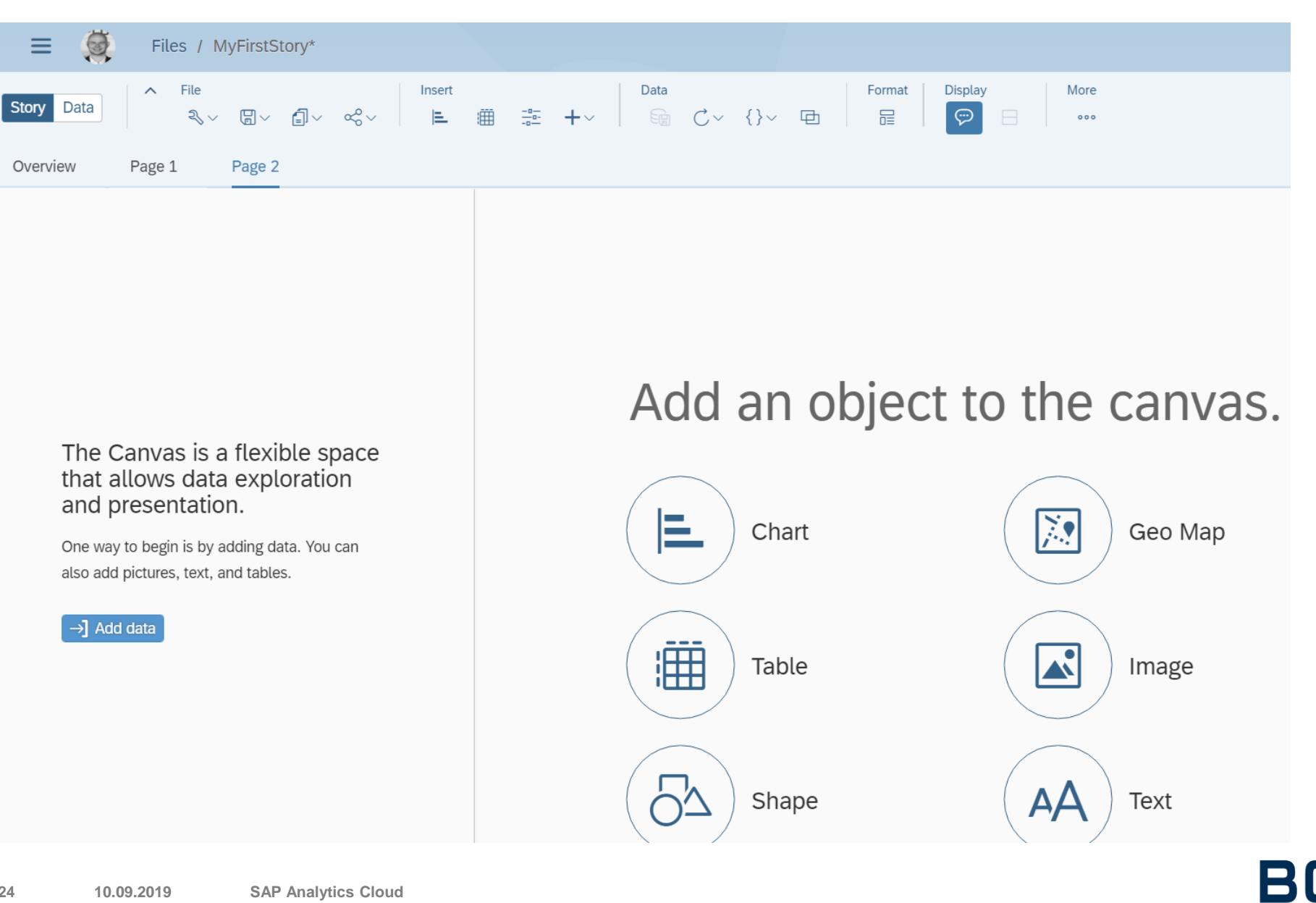

## **Responsive**

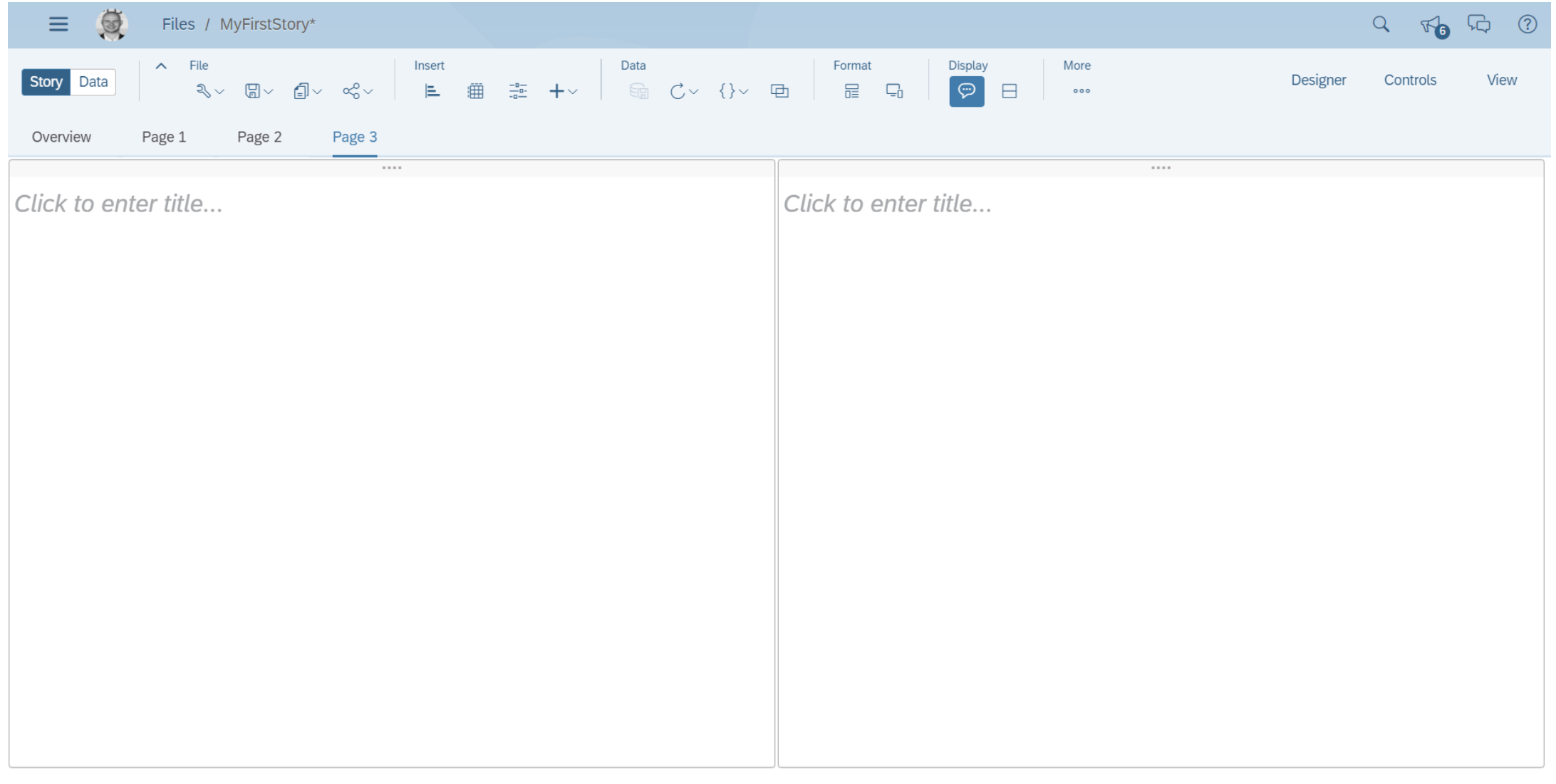

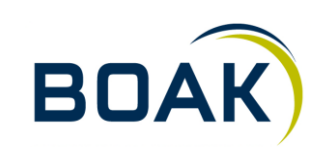

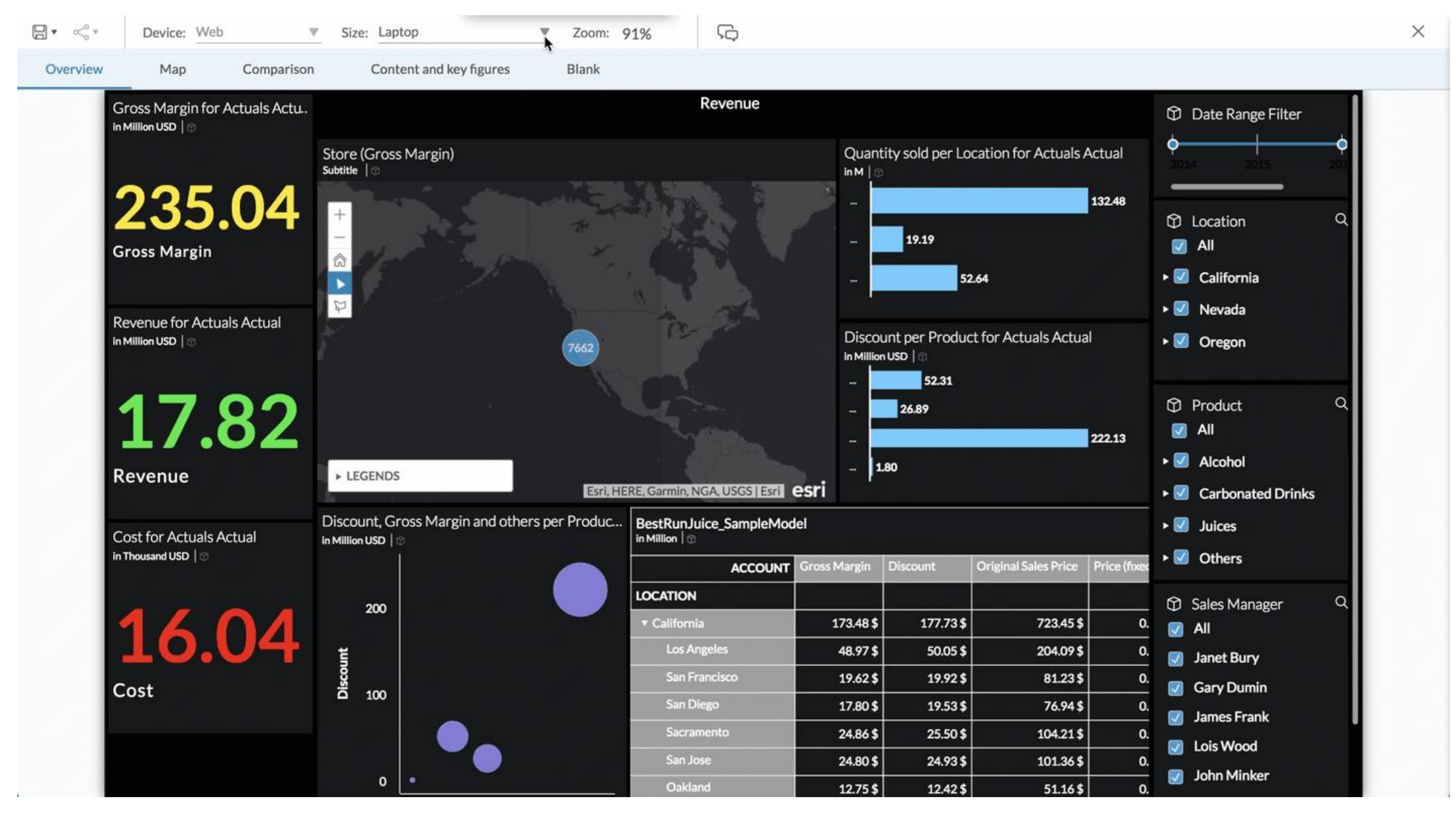

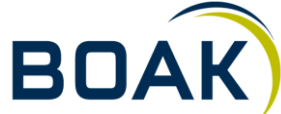

#### **Visualisierungsmöglichkeiten**

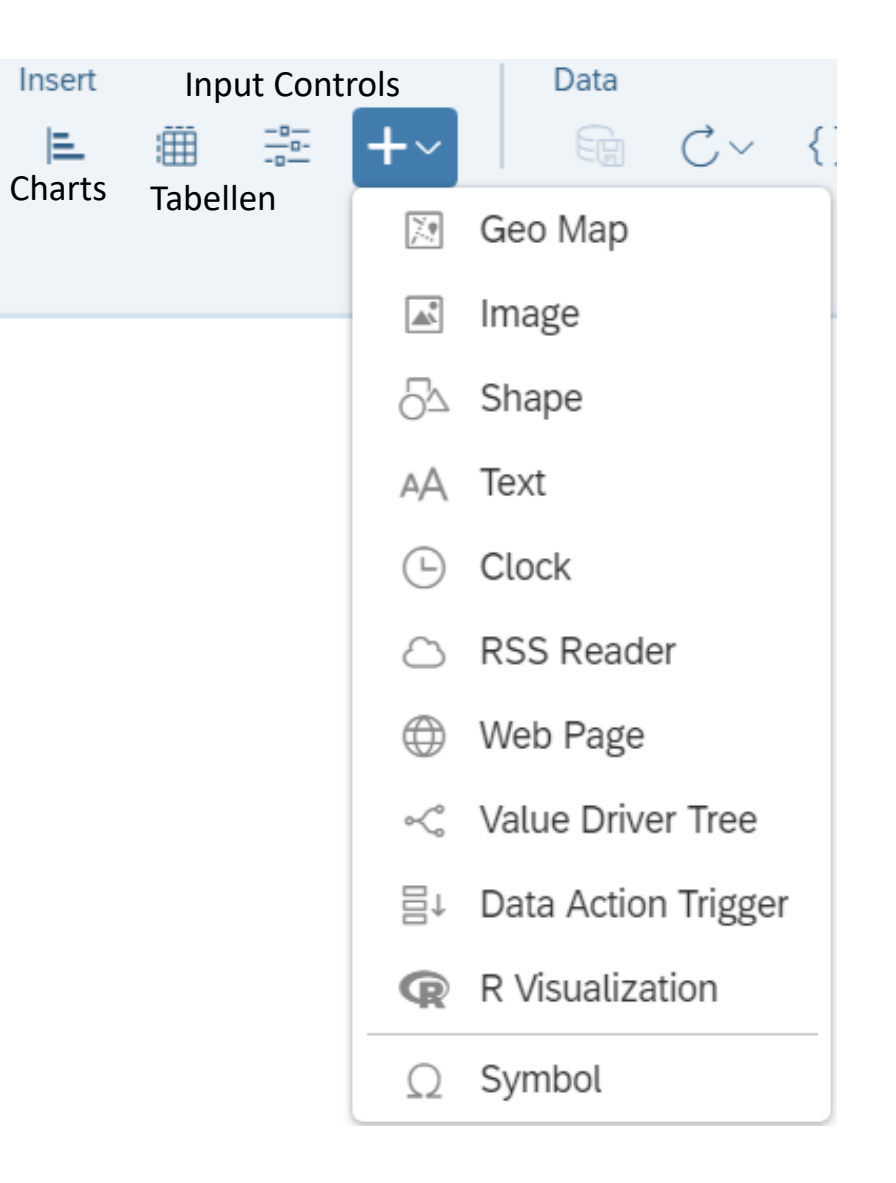

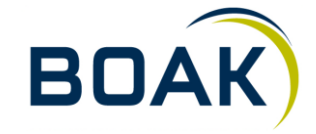

#### **Diagramme - Typen**

- Säulen / Balkendiagramm
- Stapelsäulen- / -balkendiagramm ⊁
- Kombiniertes Säulen- und Liniendiagramm
- Kombiniertes Stapelsäulen- und Liniendiagramm ⊁
- Wasserfalldiagramm ⋗
- Flächendiagramm ⋗
- Liniendiagramm
- Trend-Analyse-Diagramm
- Kuchendiagramm  $\blacktriangleright$
- Donut Diagramm
- Bullet Diagramm ⊁
- Heat Map ⊁
- Histogramm
- Radar-Diagramm
- Tree Map ⊁
- **Schlagwortwolke**
- Boxplot-Diagramm
- Blasendiagramm
- Geclustertes Blasendiagramm
- Streudiagramm
- Marimekko-Diagramm

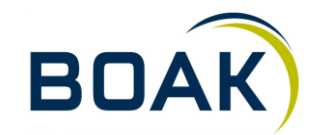

#### **Tabellen - Features**

- Out-of-the-box IBCS style  $\blacktriangleright$
- In-Cell-Charts (Standard oder IBCS-Style)  $\blacktriangleright$

Berechnete Spalten ⊁

- Individuelle bedingte Formatierung ⊁
- Hierarchien erweitern und reduzieren  $\blacktriangleright$

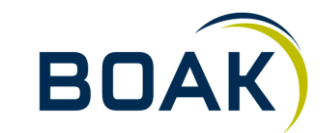

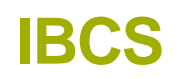

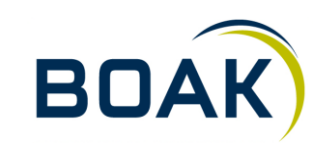

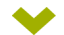

# **SAP<sup>®</sup> Analytics Cloud**

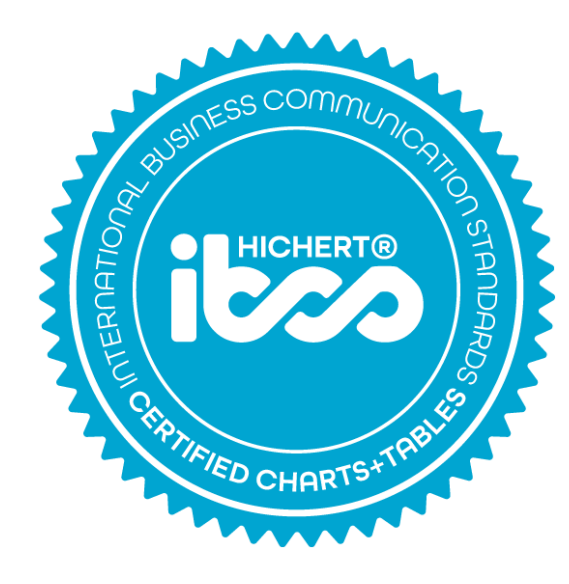

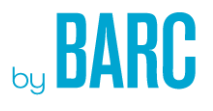

**SAP SAP Analytics Cloud**  $2017$  | 12

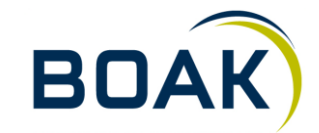

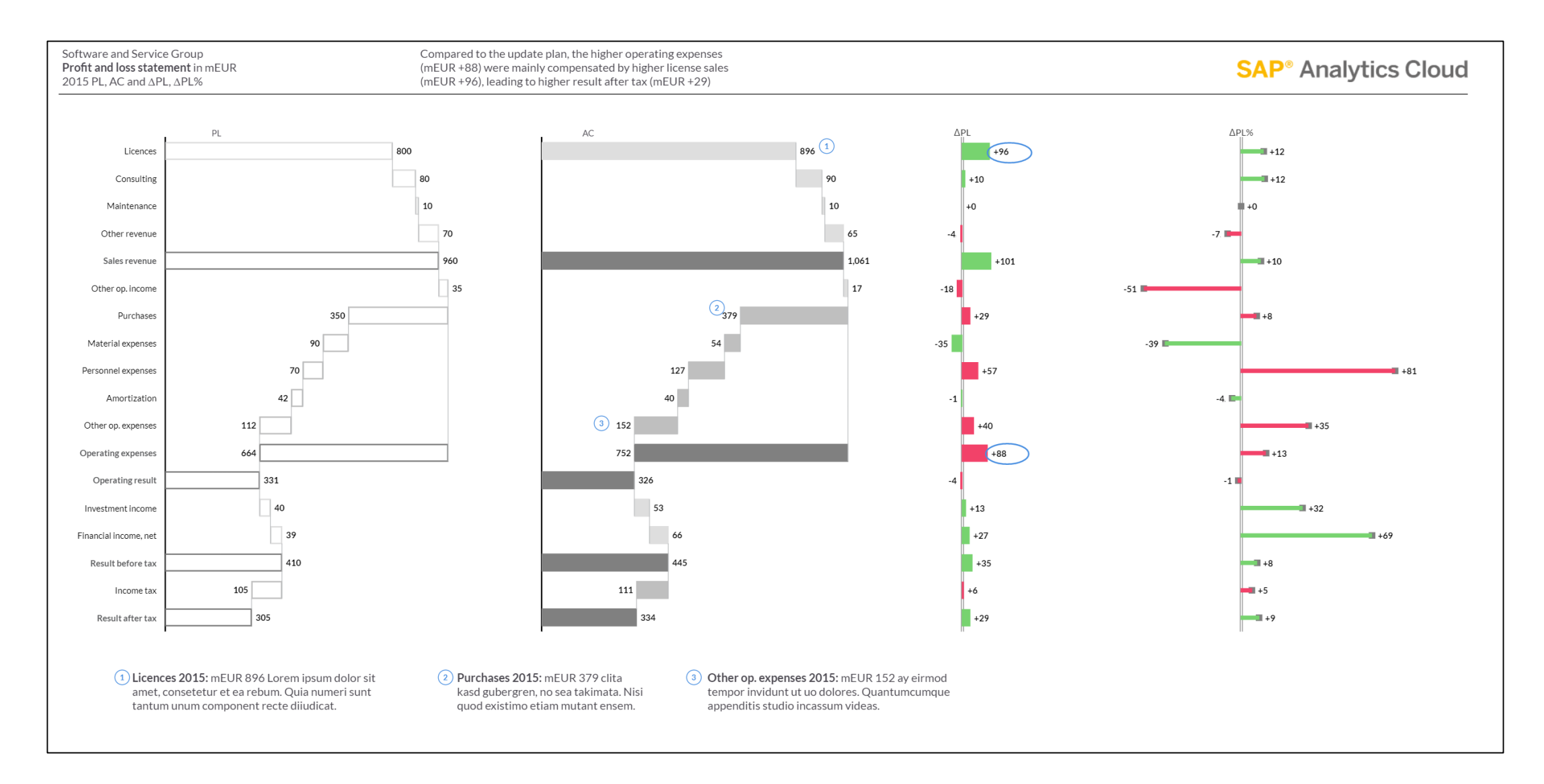

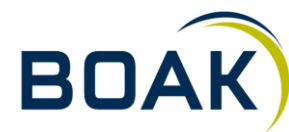

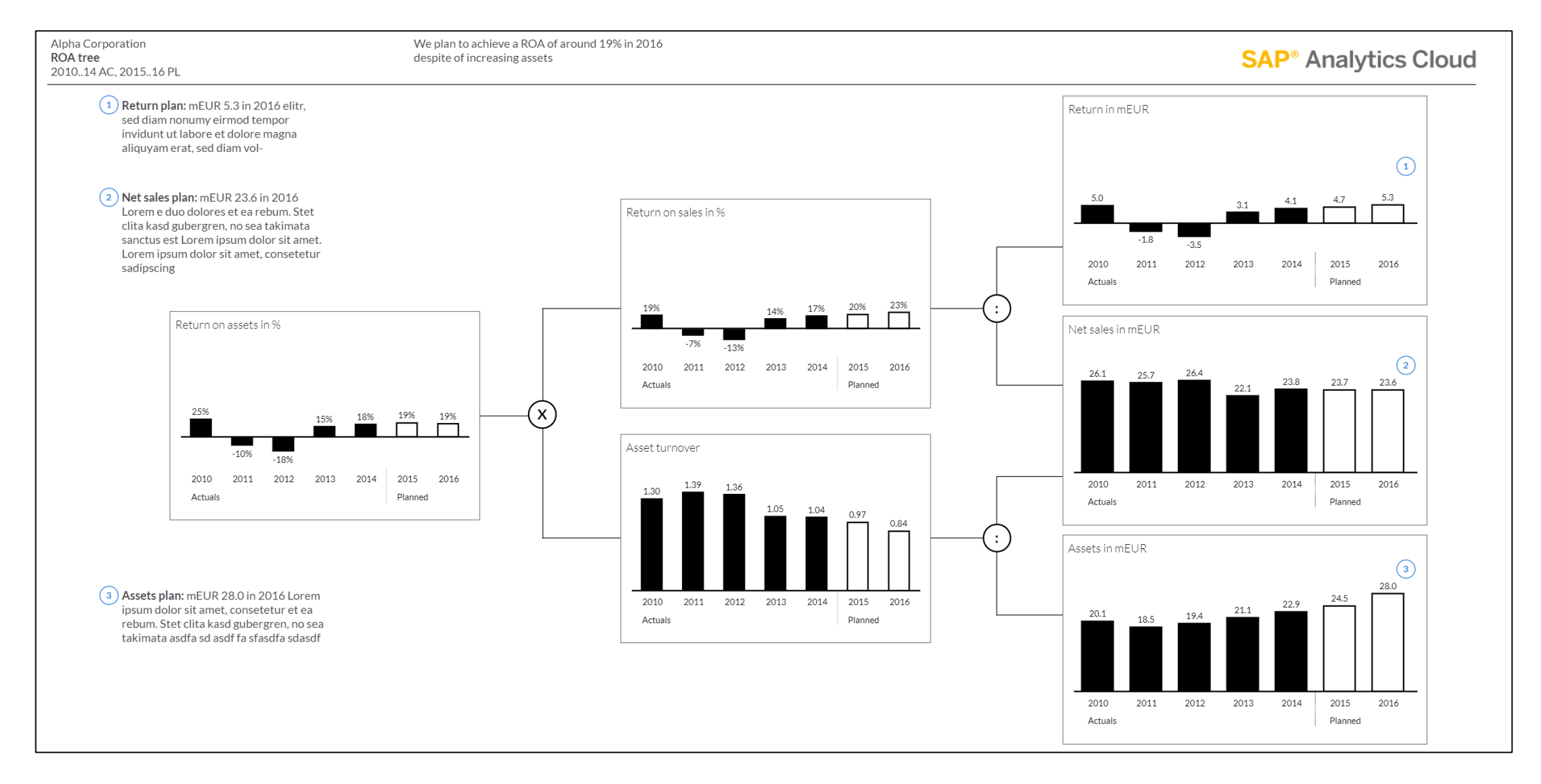

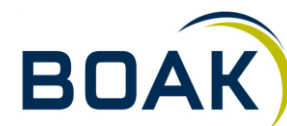

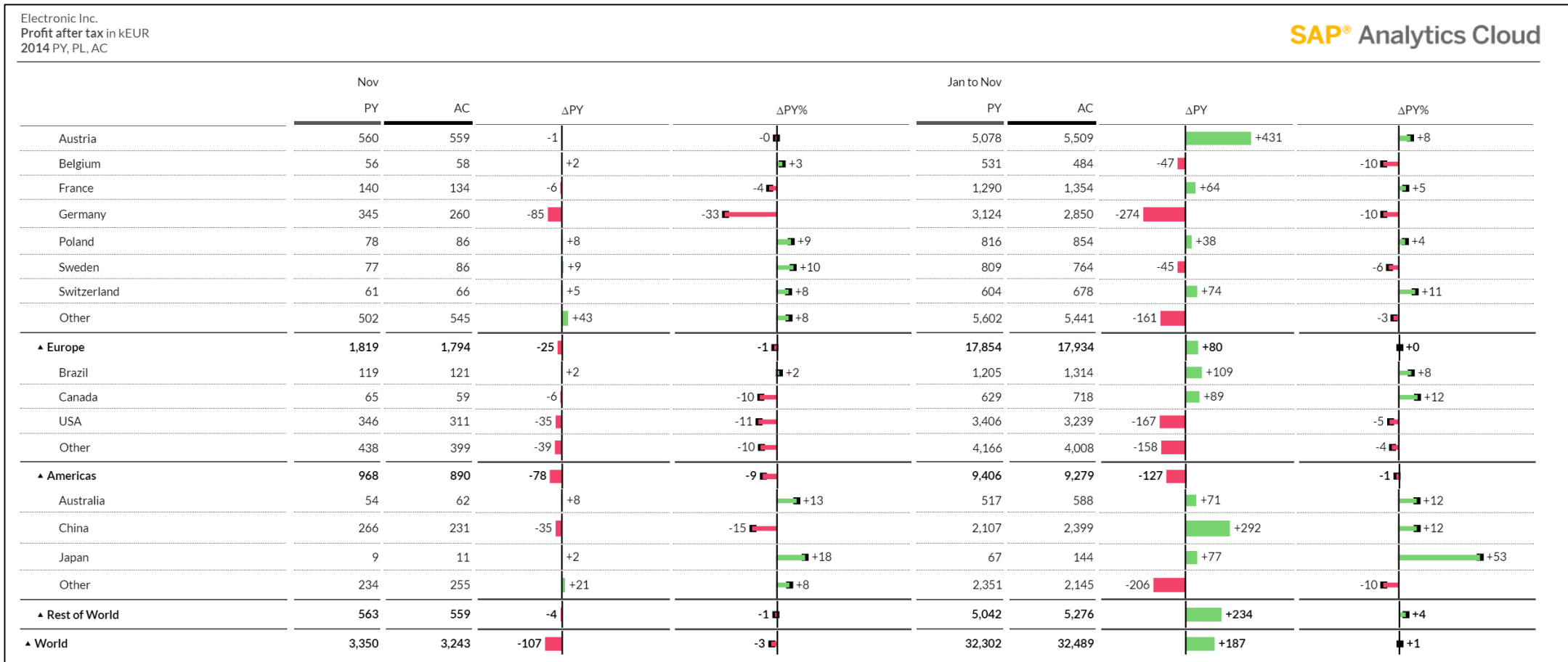

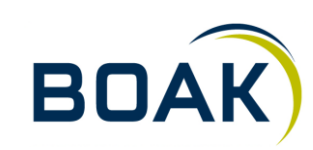

**Weitere Visualisierungen**

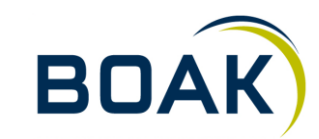

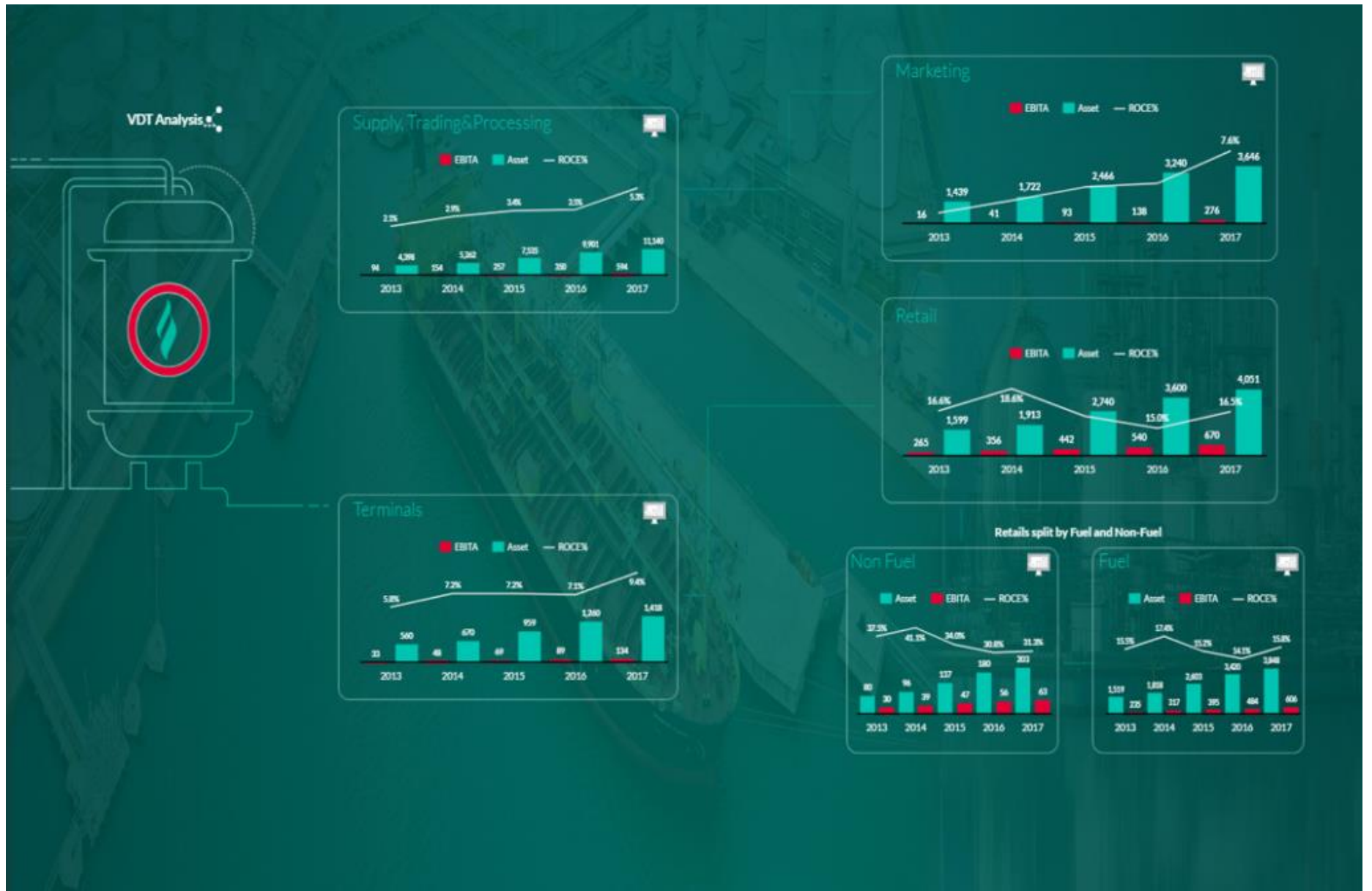

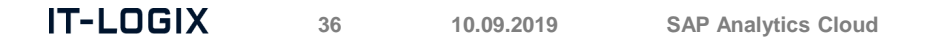

**BOAK** 

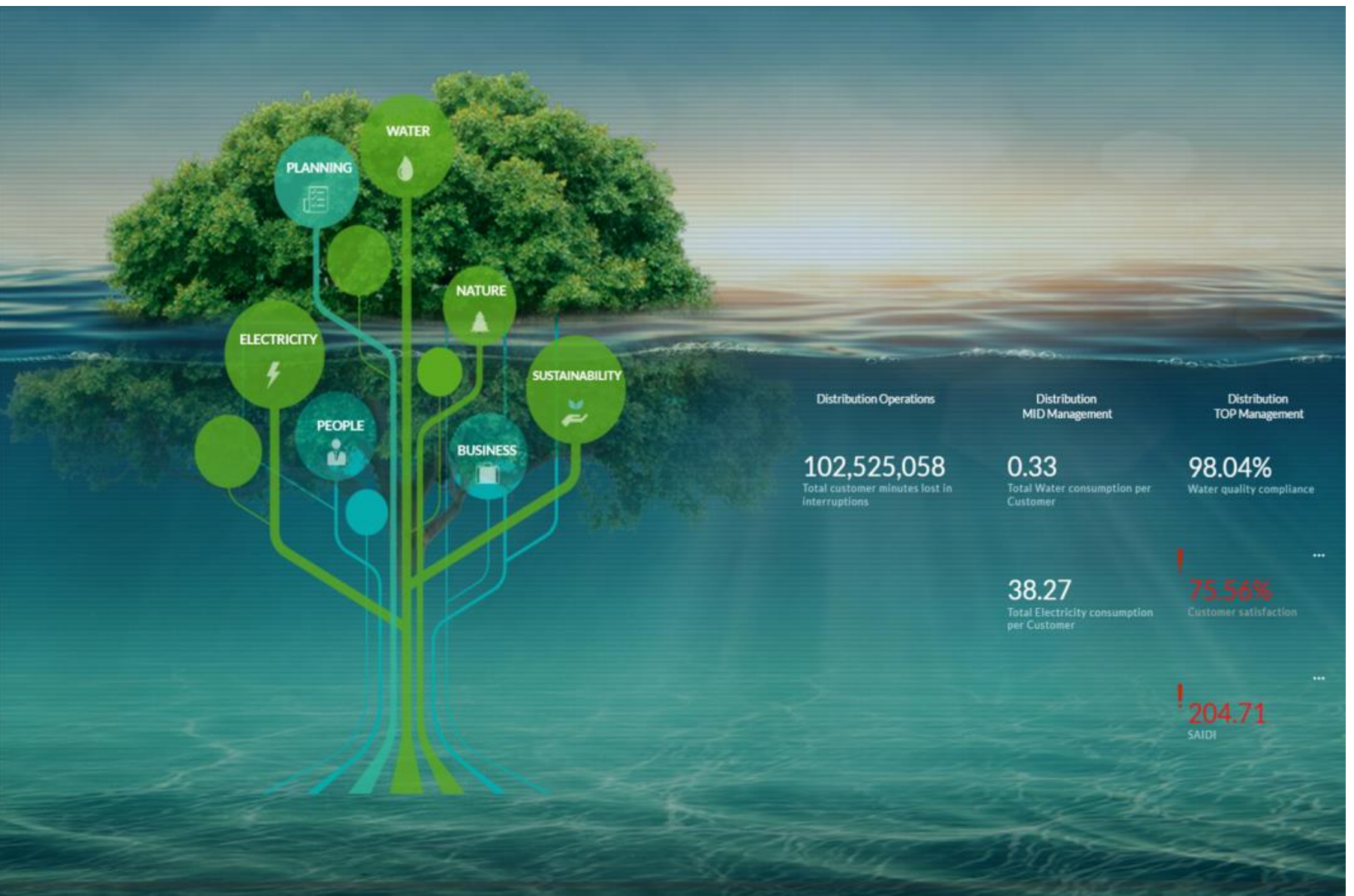

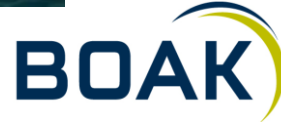

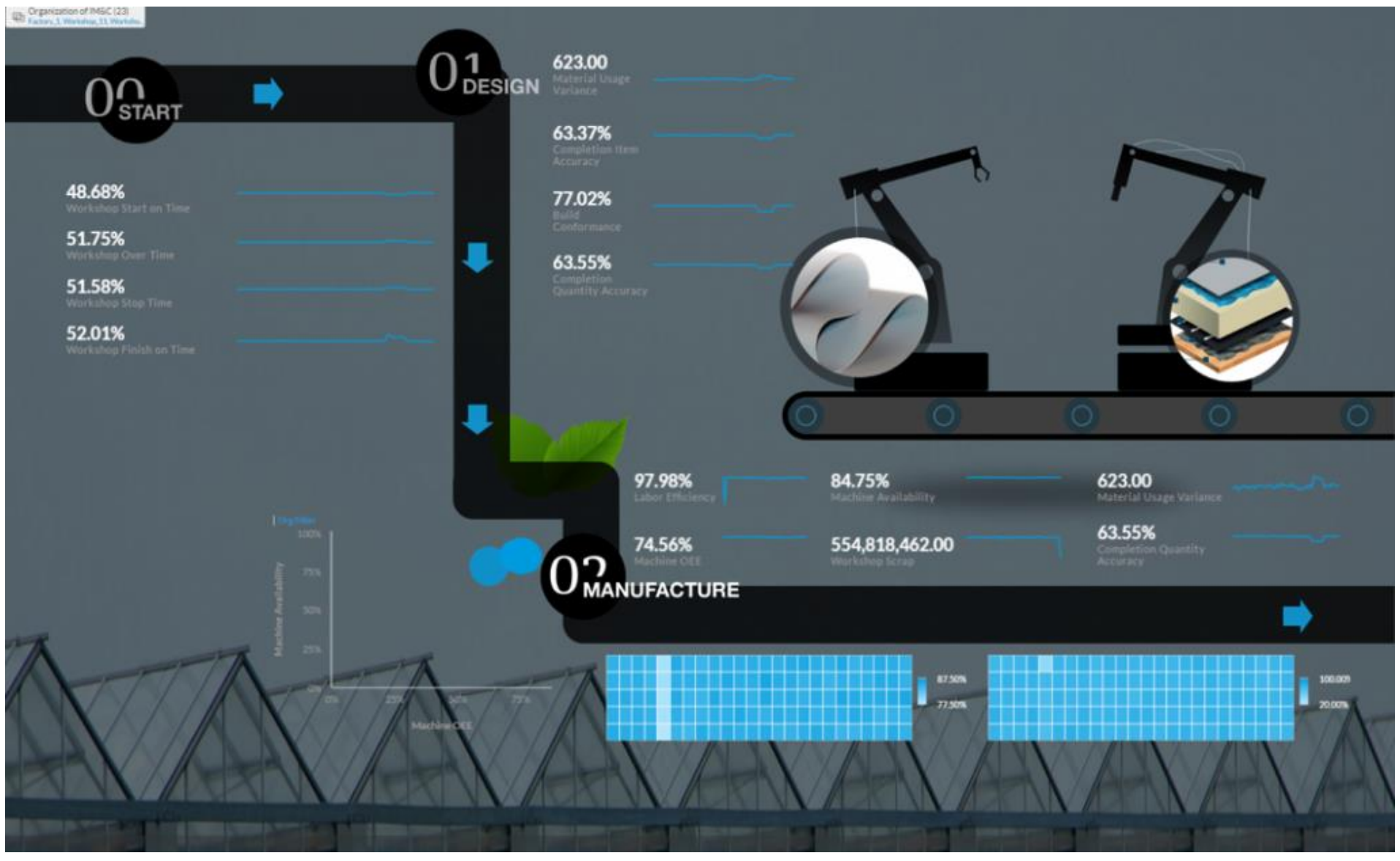

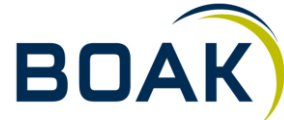

**Analytics Designer**

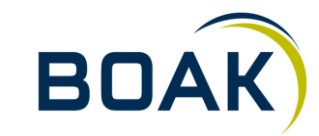

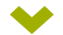

## **Application Design | Stories & Applications**

#### **Stories**

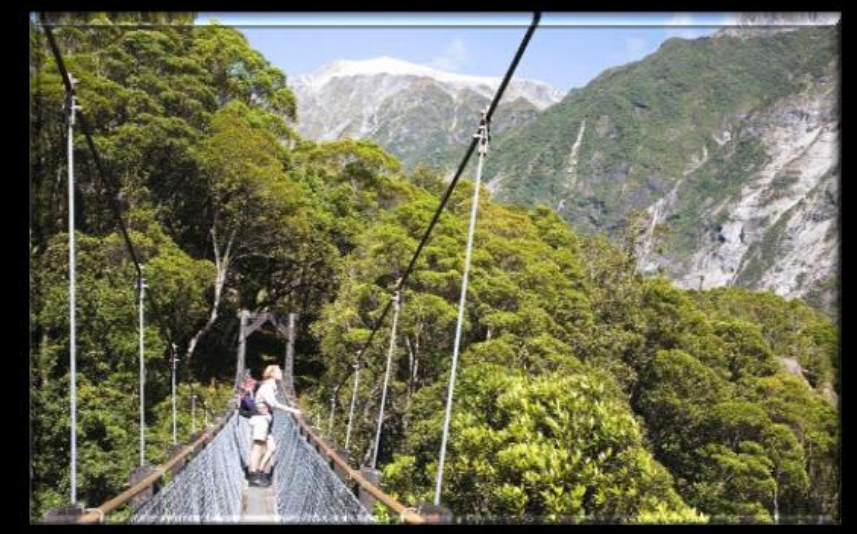

- They are guided
- The provide semi-casual users with the tools to easily tell stories about their data
- They can easily get to the place to enjoy the view
- They are guided along the way

#### **Applications**

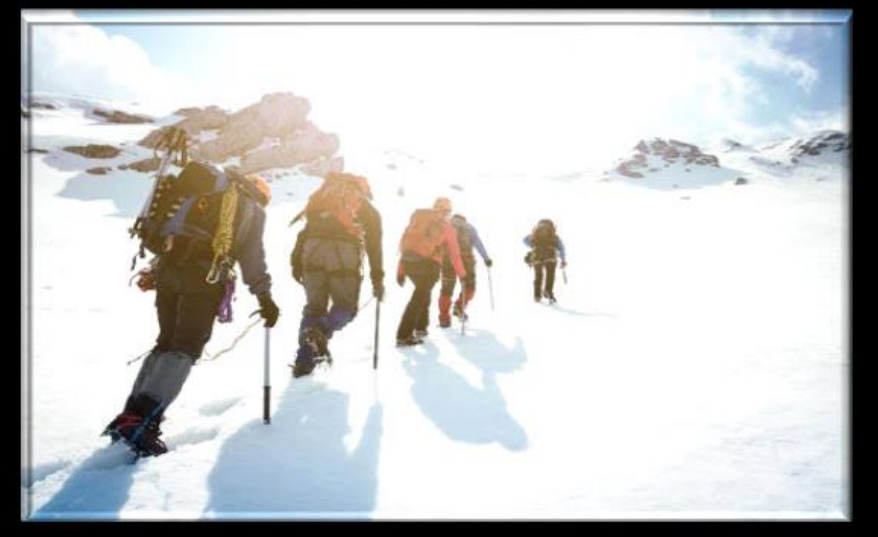

- . The user is able to define where they want to go and how to get there
- The provide professional users with the tools to provide custom interactivity for their data
- There are no theoretical limits

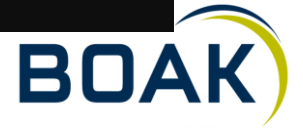

#### **Application Design Fundamentals**

- · Simple widgets: images, buttons, dropdown menus, check box group, radio button group, shape, text, web page, RSS reader, clock
- · Data-driven widgets: tables, charts, filter lines, R widget
- Container Widgets: pop-up/dialog and other container widgets
- . Dynamic Layouts: Dynamic adjustment of screen real-estate without re-arranging all elements
- . Interactions (e.g. filter, cascading behavior) between different widgets via scripting
- . Dynamic switch between widgets (e.g. chart and table) at application run time
- Dynamic and flexible selections on Crosstab and Charts
- Powerful scripting capabilities
- Script Objects for modularizing and reusing code for enterprise applications

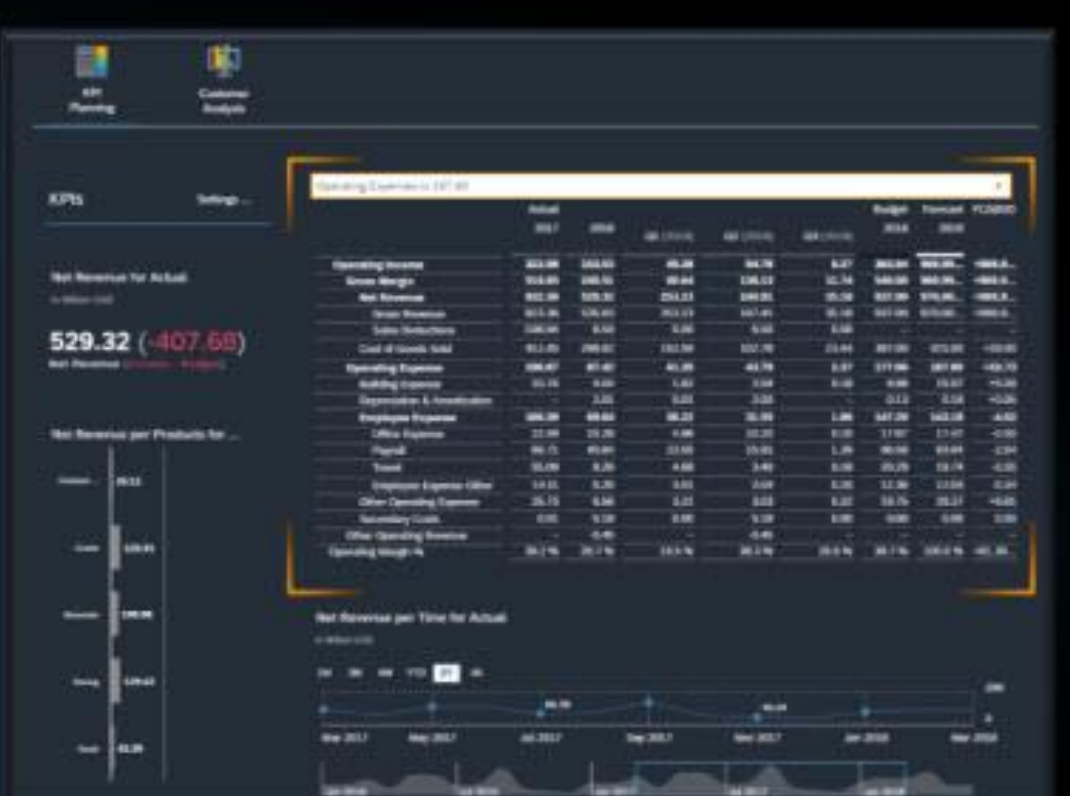

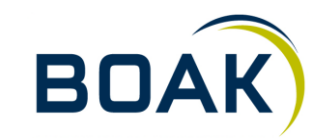

#### Extensions

#### **Extension capabilities to enable customers or** partners to extend the tool

- R Widgets with scripting access
- Composites
	- Designers can create a collection of widgets to make a composite
	- Format by drag and drop of standard widgets, logic definition by data binding and scripting
	- Re-usable across applications
	- Decompose complex applications into smaller, manageable parts

#### **• Custom Widgets**

- Developers can create sophisticated custom widgets
- Custom functionality

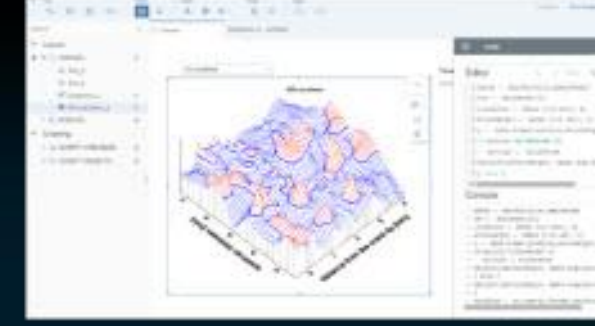

 $\text{len}(i, \beta)$ 

B

Most Temperature (F)

 $38$ 

graphomate.II

February March

hiri

**June**  $\lambda$ August Dictorier **Golgore** Nowace Decembe

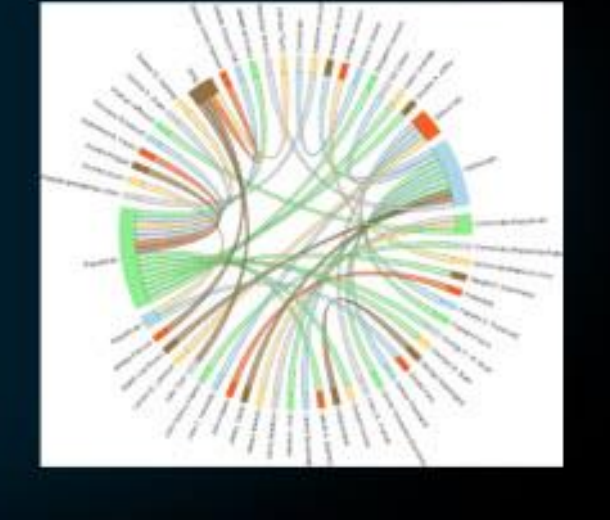

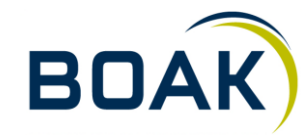

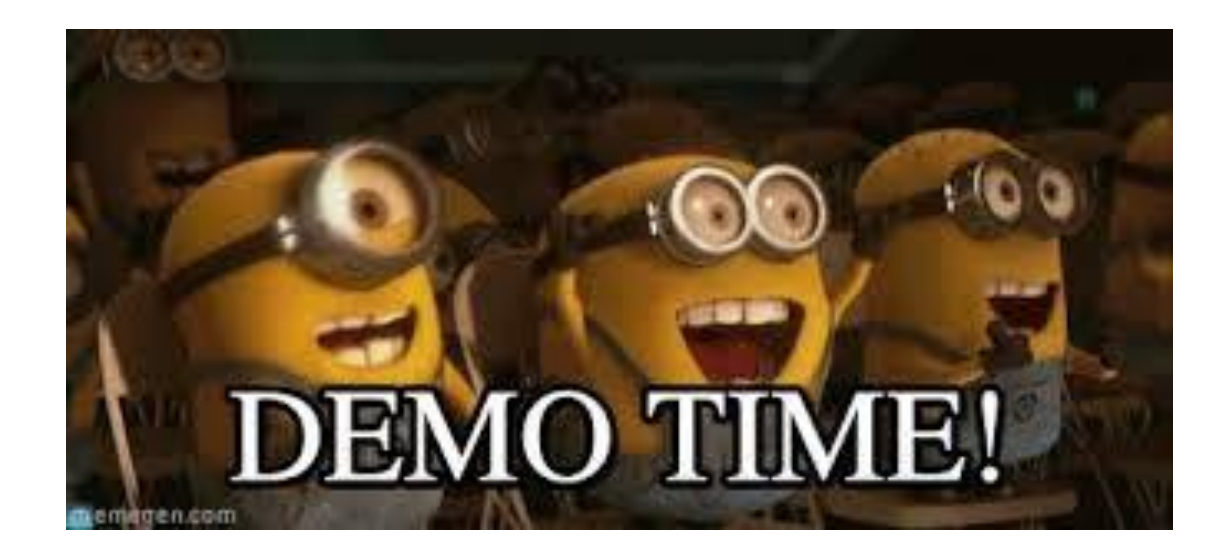

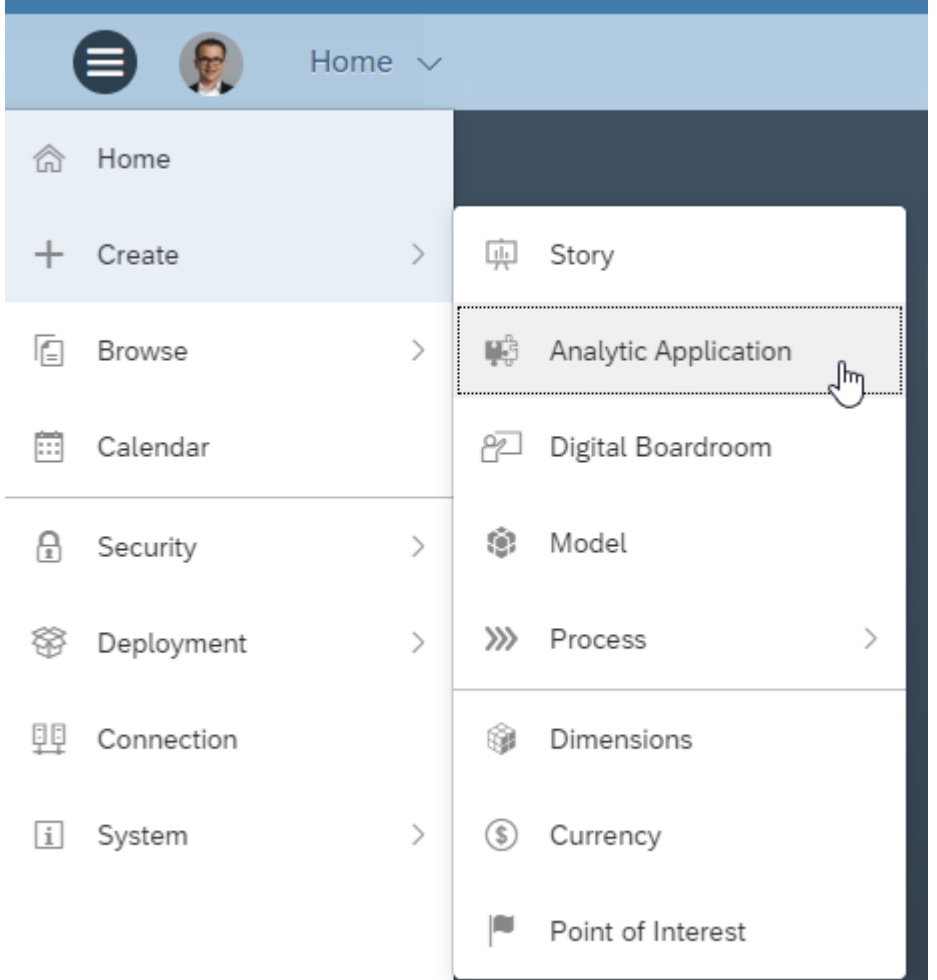

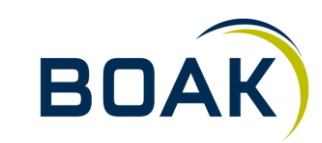

## **Smart Features**

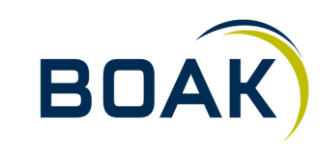

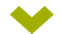

## **Easy as Excel**

# **Online\_Salescsv**<br>in USD | <sup>●</sup> | customer\_name Filter

sales

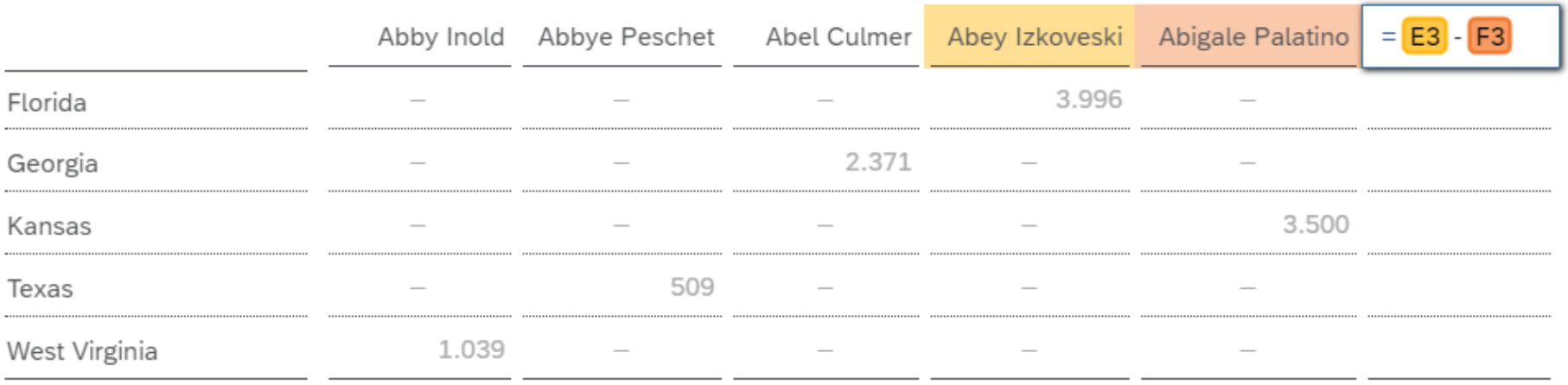

![](_page_44_Picture_4.jpeg)

#### **Automatische Story**

![](_page_45_Picture_1.jpeg)

#### **Smart Insight**

![](_page_46_Figure_1.jpeg)

![](_page_46_Picture_2.jpeg)

#### **Automatischer Forecast**

![](_page_47_Figure_1.jpeg)

![](_page_47_Picture_2.jpeg)

## **Smart Discovery**

![](_page_48_Picture_15.jpeg)

![](_page_48_Picture_2.jpeg)

## **Kollaboration**

![](_page_49_Picture_1.jpeg)

![](_page_49_Picture_2.jpeg)

#### **Diskussion**

![](_page_50_Figure_1.jpeg)

![](_page_50_Picture_2.jpeg)

**IT-LOGIX** 

#### **Kommentierung**

![](_page_51_Figure_1.jpeg)

![](_page_51_Picture_2.jpeg)

#### **Tasks**

![](_page_52_Picture_1.jpeg)

#### **Sharing is caring**

![](_page_53_Figure_1.jpeg)

![](_page_53_Picture_2.jpeg)

# **Wir freuen uns auf angeregte Gespräche mit Ihnen …**

Kristof Gramm, Senior Business Intelligence Consultant  $\blacktriangleright$ kgramm@it-logix.ch

![](_page_54_Picture_2.jpeg)

![](_page_54_Picture_4.jpeg)

![](_page_54_Picture_5.jpeg)

![](_page_54_Picture_7.jpeg)

![](_page_54_Picture_8.jpeg)

![](_page_54_Picture_9.jpeg)